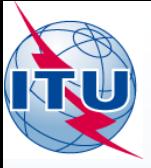

**International Telecommunication Union** 

# **GE06 Workshop**

#### **Ilham Ghazi/Evghenii Sestacov**

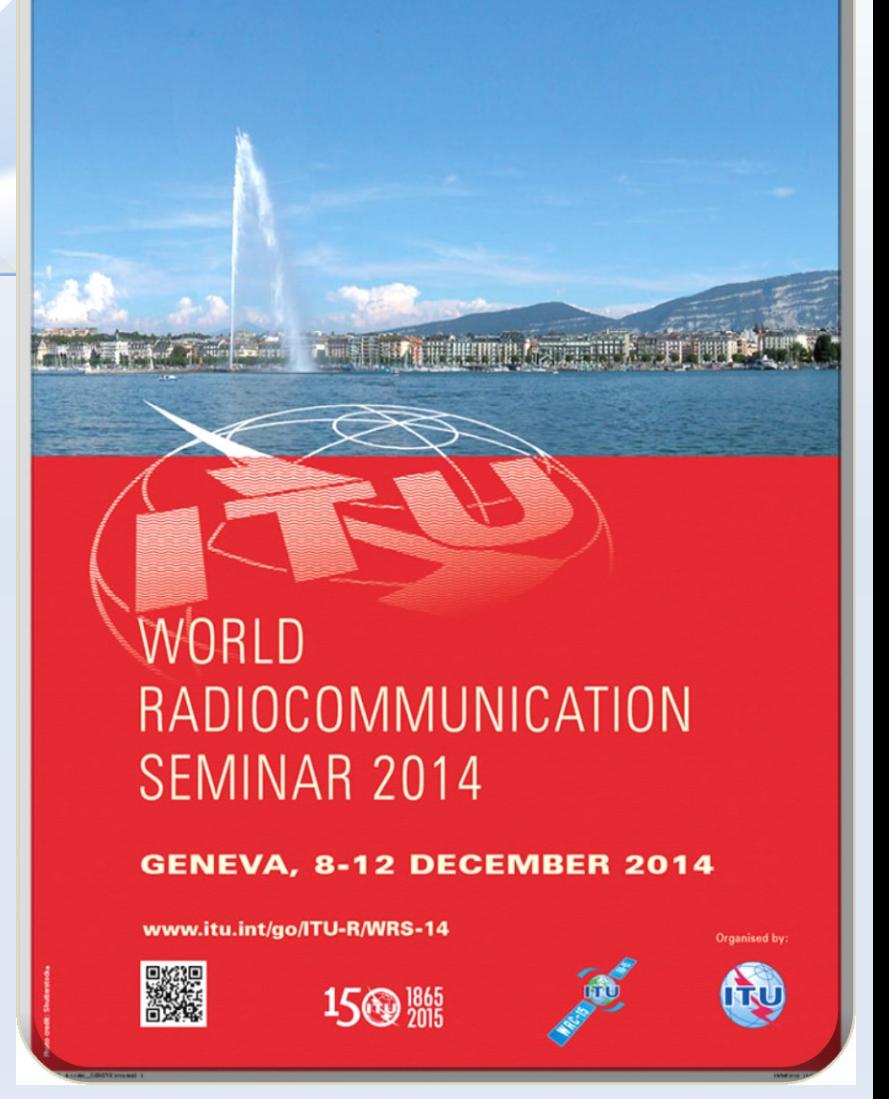

Séminaire Mondial des Radiocommunications - Genève 10-12 Décembre 2014 1

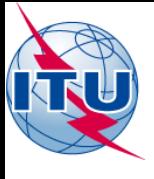

## **Overview**

- Exercise coordination examination :
- Exercise Compatibility analysis:
- Exercise conformity examination

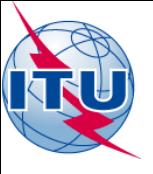

### Exercise coordination examination (SUI\_example\_T-DAB.txt)

- Run coordination examination for a T-DAB assignment under Article 4:
	- Open eBCD application
	- Access:
		- Username: user1 Password: user1
	- Click on eTools
	- Click on New calculation
	- Keep GE06D Art. 4 Plan Modification, which by default
	- Browse  $\rightarrow$  Choose the relating file
	- Click on Upload file
	- Click on Complete Submission
	- Name your job  $\rightarrow$  Submit
	- Click on Back to calculation History
	- Find your job, and click on Refresh until Job status is 'Success'
	- Click on View

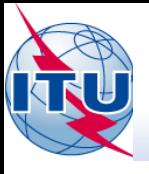

- Run compatibility analysis for a T-DAB assignment:
	- Open eBCD application
	- Access: Username: user1 Password: user1
	- Click on eTools
	- Click on New calculation
	- Check GE06D Compatibility Analysis
	- $-$  Browse  $\rightarrow$  Choose the relating file
	- Click on Upload file
	- Click on Complete Submission
	- Name your job  $\rightarrow$  Submit
	- Click on Back to calculation History
	- Find your job, and click on Refresh until Job status is 'Success'
	- $-$  Click on View  $\rightarrow$  Download results
	- Save the file on your Disk, Unzip it
	- Open GE06Calc $\rightarrow$  File $\rightarrow$ Open Compatibility analysis results file...

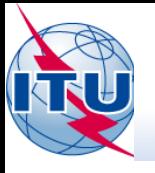

- For an assignment stemming from an allotment under Article 5:
	- Open GE06Calc  $\rightarrow$  Tools  $\rightarrow$  Conformity examination
	- Browse the file and click Next
	- Once again click Next and wait for results
	- Select item of interest and click on the blue number

### **What is the result?**

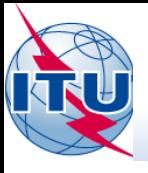

- To make this assignment In Conformity:
	- Open your notice file with TerRaNotices
	- Change parameters:
		- Reduce erp to 47.2 dBW
	- Validate and Save your file
	- Open GE06Calc $\rightarrow$  Tools  $\rightarrow$  Conformity examination
	- Browse the file
	- Follow steps

#### **What is the result?**